# **ØVITEC**

ł

### Utökad behörighet på Projekt

Lathund Vitec Verksamhetsanalys

Reviderad: 2022-01-27

#### Innehållsförteckning

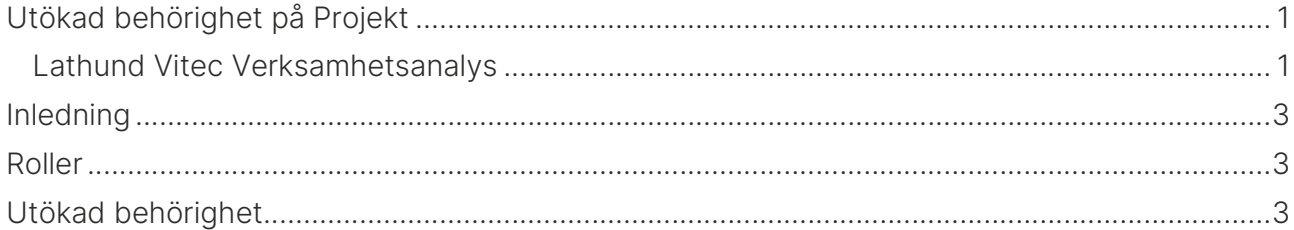

### Inledning

Den metod för behörighetshantering av projekt som hittills har funnits i Verksamhetsanalys fungerar på samma sätt som behörighetshanteringen för Fastighet. Det innebär att när man aktiverar den utökade behörigheten så måste man för varje användare ange vilka fastigheter/projekt den ska ha tillgång till. Eftersom det tillkommer nya projekt hela tiden så innebär det en administrativ insats av systemförvaltaren som är alltför tidskrävande. För projekt gäller också att man vill begränsa behörigheten för ett fåtal användare, t ex externa projektledare. De flesta interna användare kan få se alla projekt och det upplevs onödigt att behöva tilldela behörighet till dem. Önskemålet är att man bara ska behöva hantera behörighet för det fåtal användare som inte ska kunna se alla projekt. Därför har vi fr. o.m. version x.74 förändrat hanteringen av behörighet på Projekt.

### Roller

De funktioner som används för att administrera Roller och Utökad behörighet finns i dialogrutan som visas när man väljer Verktyg, Inställningar, Systeminställningar.

För att överhuvudtaget kunna se projekt i Verksamhetsanalys behöver användaren vara kopplad till en roll som har någon av funktionerna:

Administratör för Projektmodulen Projektmodulen (redigera) Projektmodulen (se)

Dessa funktioner har funnits med sedan första versionen av projektmodulen men blir viktiga i och med förändringen eftersom man då kan bestämma vilka som ska åtkomst till modulen.

## Utökad behörighet

När man aktiverar utökad behörighet för projekt dyker det upp en meny Projekträttigheter i vänstra panelen.

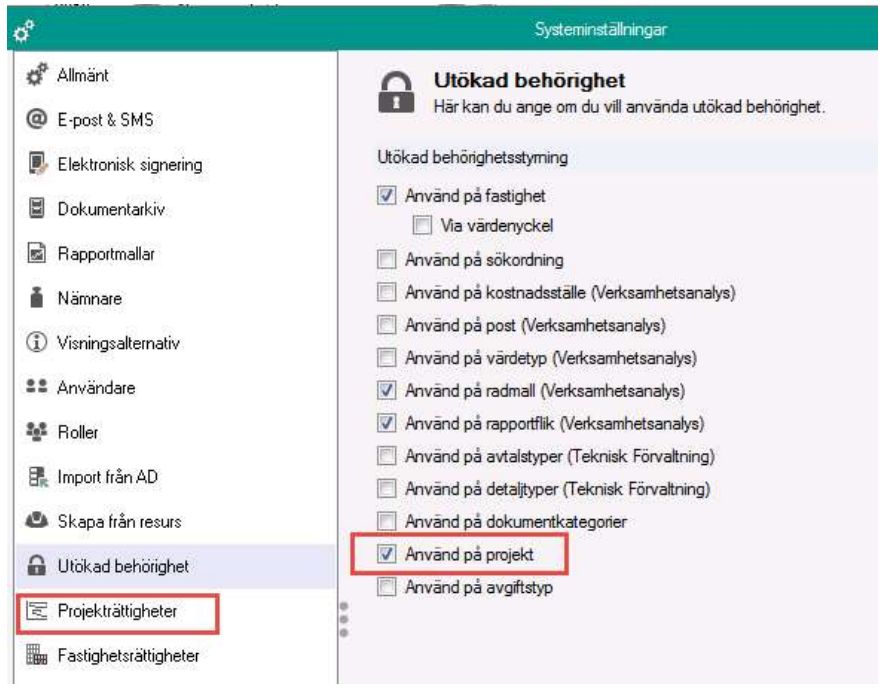

För att tilldela rättigheter väljer man Projekträttigheter. I högra panelen visas då två listor, en med alla användare och en med alla projekt. Klicka på en användare i vänstra listan och bocka för de projekt som användaren ska kunna se i högra listan.

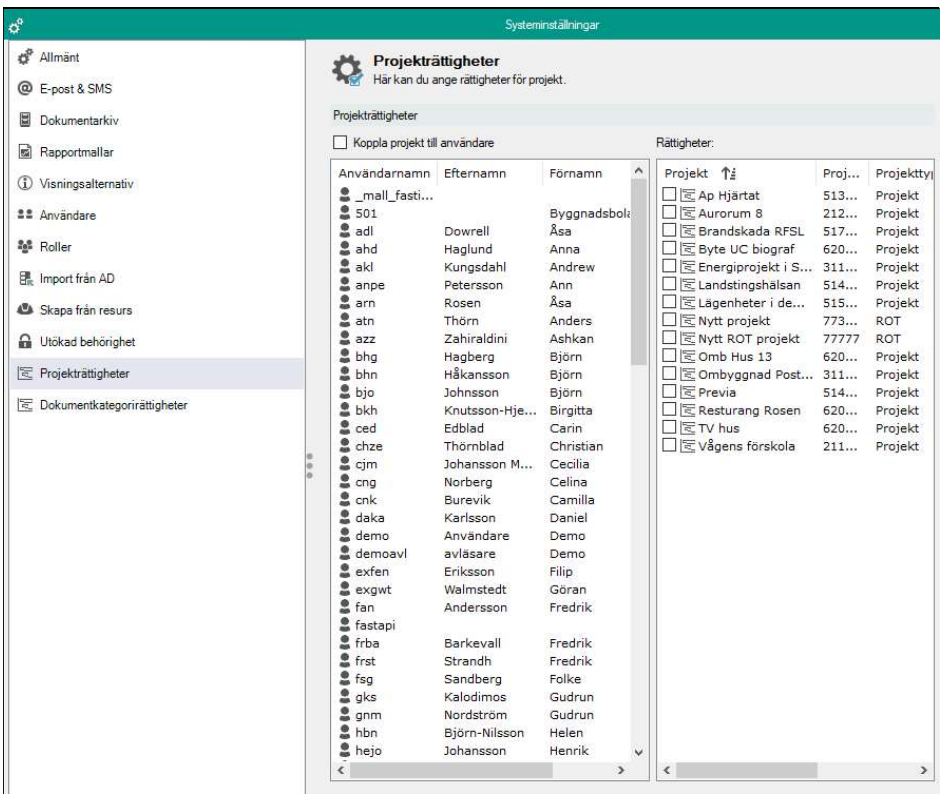

Om man föredrar att välja ett projekt och markera flera användare så kan man klicka i rutan Koppla projekt till användare. Innehållet i dialogrutorna byter då plats.

Tidigare hantering innebar att ingen användare (utom superuser) såg något projekt i trädet när man aktiverade utökad behörighet för projekt. Man behövde explicit ange vilka projekt var och en av användarna skulle kunna se.

Funktionen har nu förändrats så att när man aktiverar utökad behörighet för Projekt kommer det till att börja med inte hända någonting. Alla kommer fortfarande att se alla projekt. Det är först när man börjar tilldela projekt till en användare som behörighetskontrollen slås på för användaren i fråga.

När nya projekt läggs in behöver man alltså bara tilldela behörighet till de användare som ska se ett urval av projekten.